1 HP上、右上の「ログイン」をクリック

能美市立寺井中学校

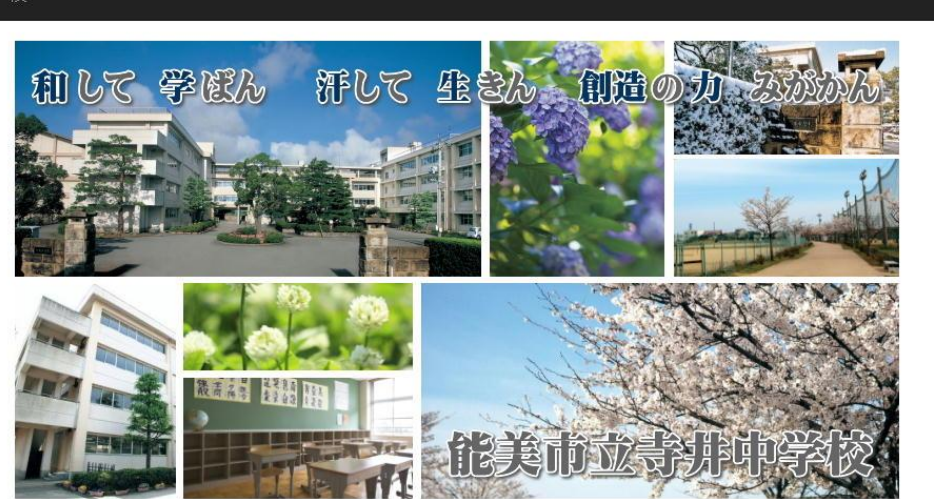

ここ

 $\bigcap$ 

## 2 「ログインID」と「パスワード」を入力し、「ログイン」をクリック

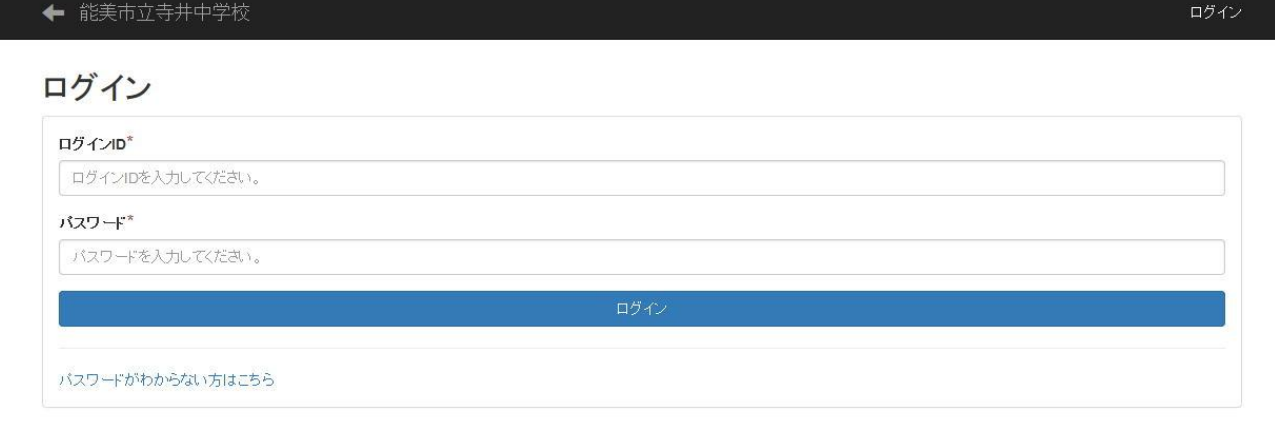

## 3 右メニューの「先生たちから」をクリック

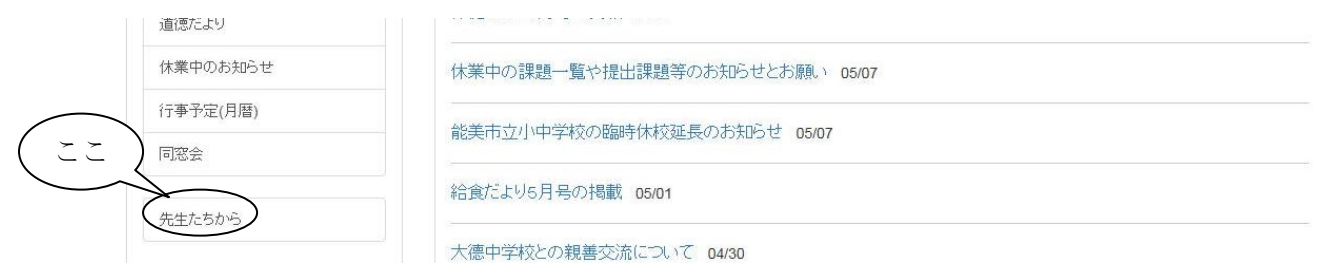

4 ビデオを選ぶ ※右上の「ログアウト」をクリックすると通常のHPに戻ります。

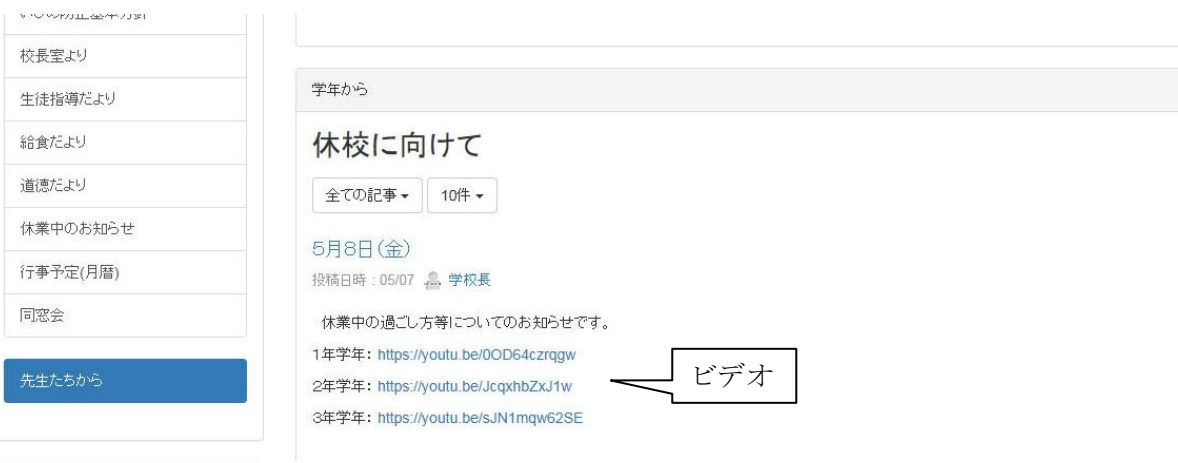